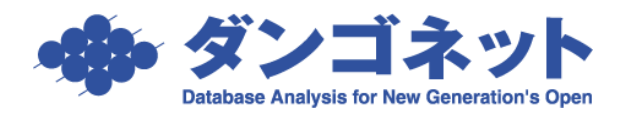

## ファームバンキング(及びアプラス集金代行)向け 郵便局(ゆうちょ銀行)口座情報入力方法

賃貸名人ファームバンキングツールで伝送データを作成するときは、郵便局の口座情報を 次のように入力する必要があります。

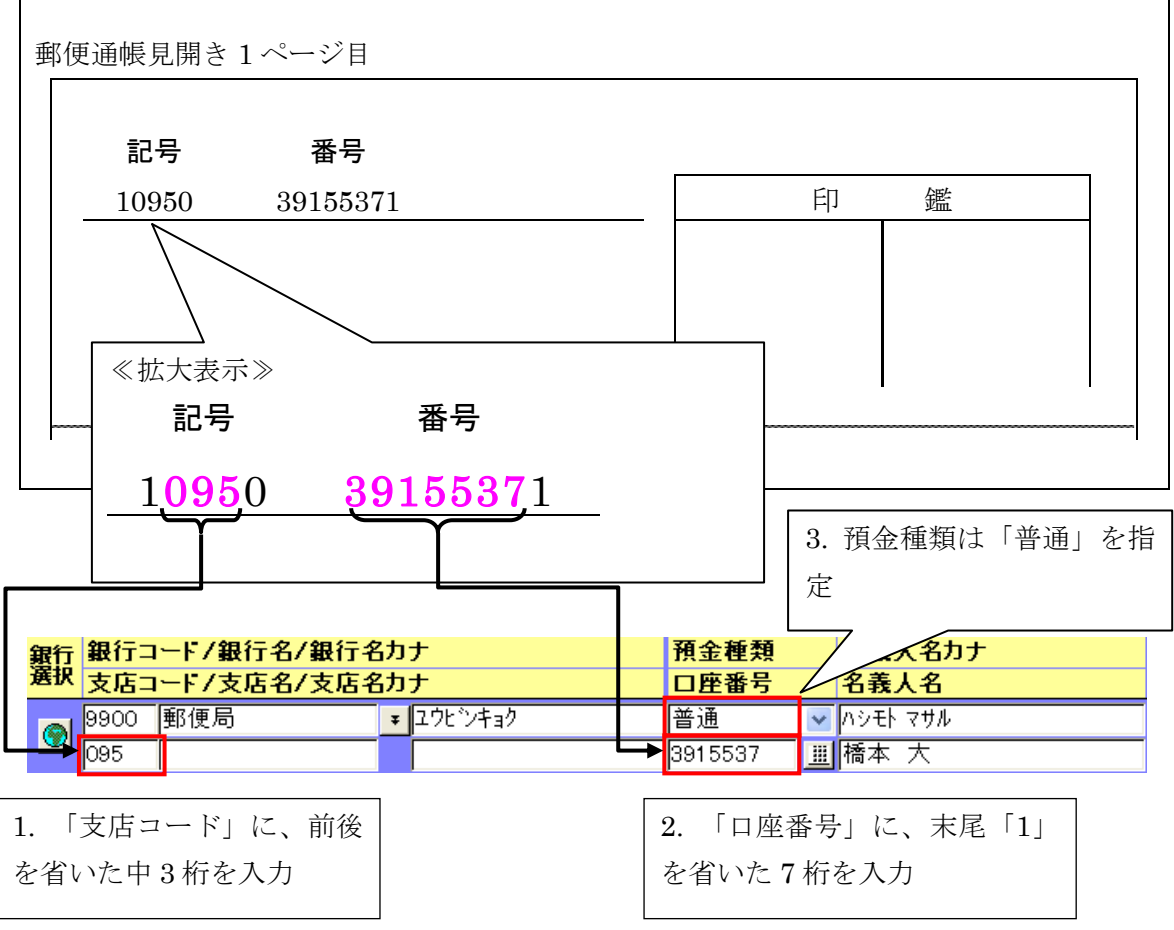

※ 画面は家主口座ですが、入居者口座の場合も同様に入力します。

末尾の「1」を省いたのち、口座番号が 7 桁に満たない場合は、先頭から「0」で埋め、桁 数を7桁に合わせます。

- $(m)$  10950 269151
	- ⇒ 支店コード:095 口座番号:0026915